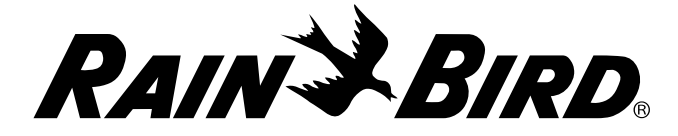

# *Programador WPX de batería*

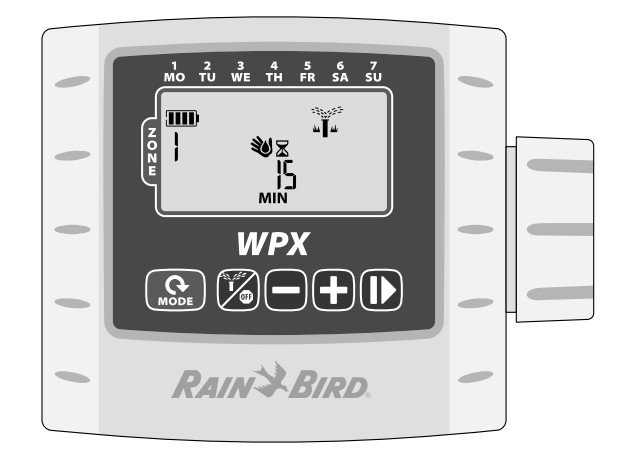

# *Manual de usuario del programador WPX*

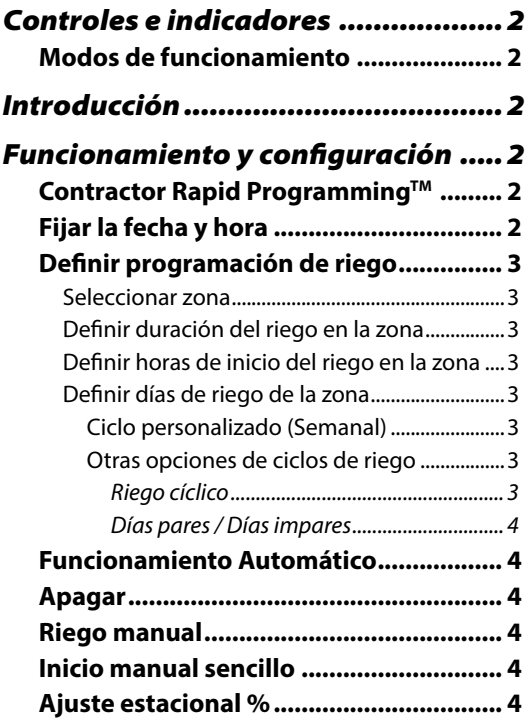

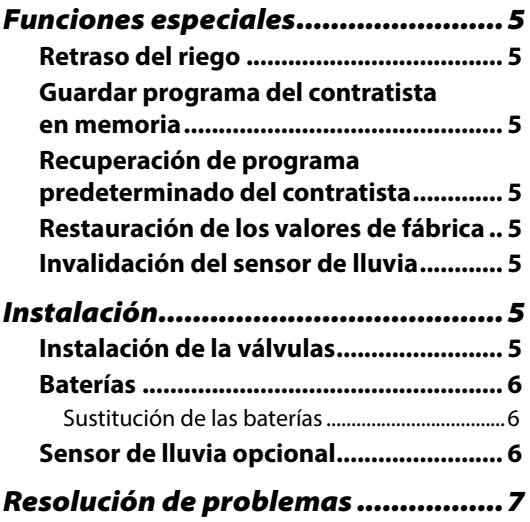

# *Controles e indicadores*

### Modos de funcionamiento

- Definir fecha y hora: Permite definir la fecha actual y la hora del día (seleccione el formato de 12 o 24 horas).
- **· Definir programación de riego: Permite** diseñar programaciones personalizadas de riego que funcionan de forma automática
- **Ajuste estacional:** Permite aumentar o reducir la duración del riego (tiempos de riego) por porcentajes para todas las zonas.
- **Funcionamiento automático: Permite** regar automáticamente en función de las programaciones de riego

#### Riego manual / Apagar

- Riego manual: Inicia el riego inmediatamente en TODAS las zonas (ALL) o en UNA zona.
- Apagar (OFF): Detiene cualquier riego en curso y desactiva el riego automático.

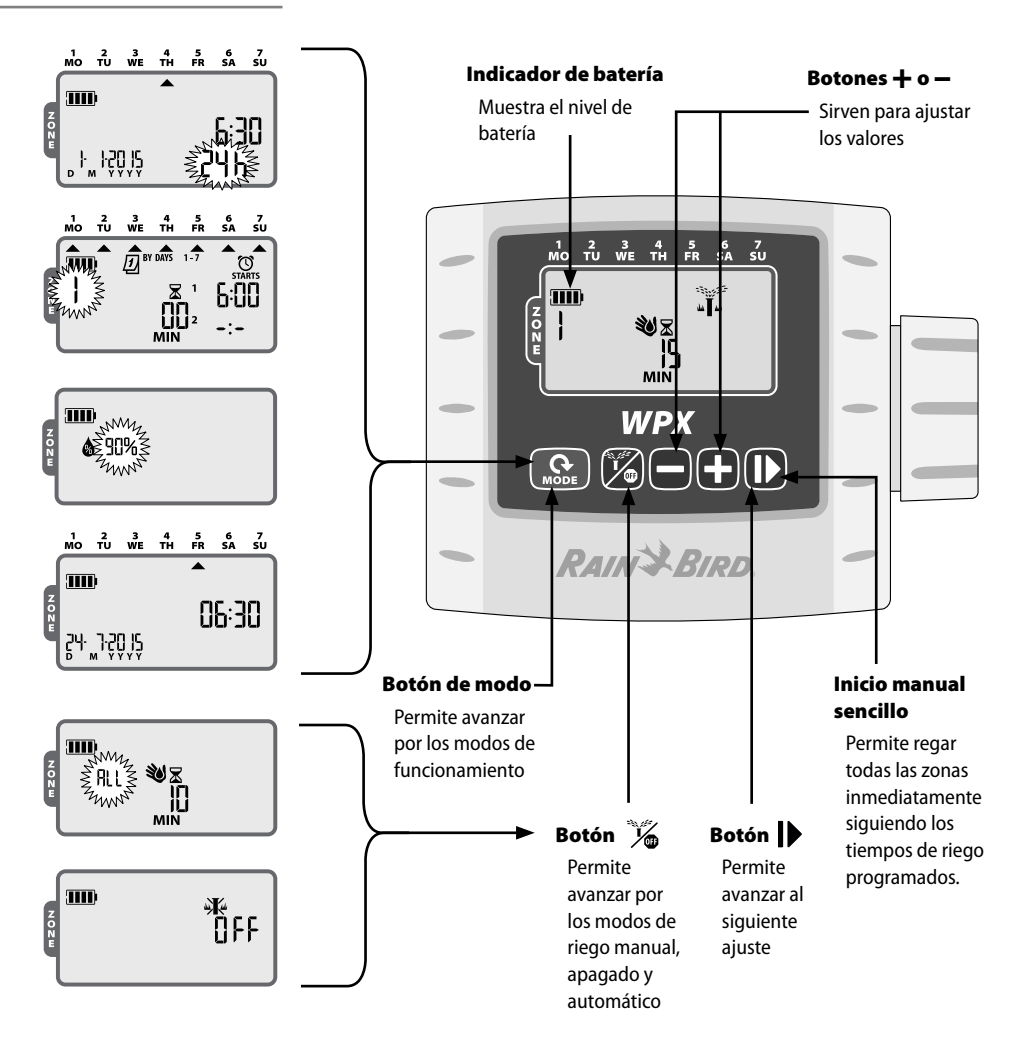

# *Introducción*

Gracias por elegir el programador WPX de baterías de Rain Bird. El WPX está diseñado para el riego automático y sencillo sin necesidad de conexión a la red eléctrica o en áreas donde la instalación de nuevo cableado supone un problema.

# *Funcionamiento y configuración*

### Contractor Rapid Programming™

Durante la programación inicial, el programador copia automáticamente las horas de inicio y los días de riego de la Zona 1 para el resto de zonas.

**NOTA:** Si hay varias zonas con horas de inicio idénticas o solapadas, el programador regará las zonas una a una (no habrá varias zonas en riego al mismo tiempo).

**NOTA:** Terminada la configuración inicial, los cambios que realice en la programación de una zona no afectarán al resto de zonas.

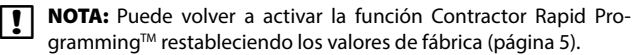

### Fijar la fecha y hora

*Pulse el botón de modo (MODE) hasta que vea la pantalla Definir fecha y hora.*

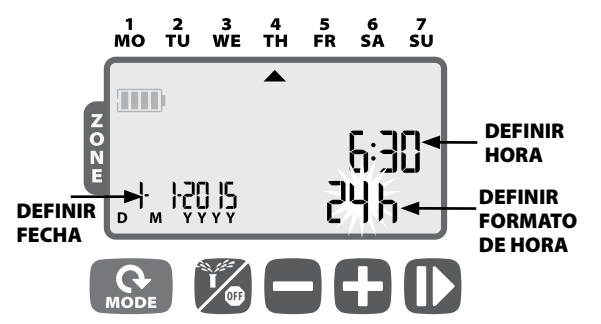

Pulse  $+ \circ -$  para definir el formato de hora (12 o 24 horas); a continuación, pulse

- Pulse  $+ \circ -$  para definir la hora (compruebe que la opción AM / PM es la correcta cuando use el formato de 12 horas); a continuación, pulse + o -  $\blacktriangleright$  para definir los minutos; a continuación, pulse |
- ▶ Pulse + o para definir el año (AAAA / YYYY); repita la misma acción  $\blacktriangleright$  para definir el día (D) y luego el mes (M). Si selecciona el formato de 12 horas, el formato de la fecha será M/D/YYYY (M/D/ AAAA).

# Definir programación de riego

*Pulse el botón de modo (MODE) hasta que vea la pantalla Definir programación de riego.*

### 1 Seleccionar zona

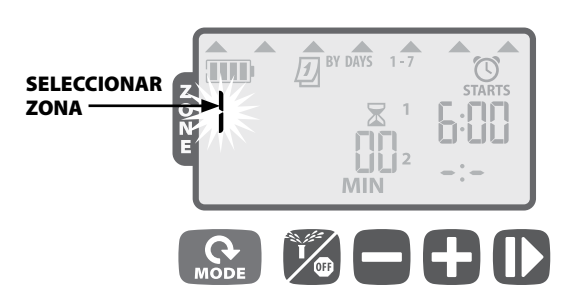

Pulse los botones  $\div \circ -$  para seleccionar el número de zona; a continuación, pulse

### 2 Definir duración del riego en la zona

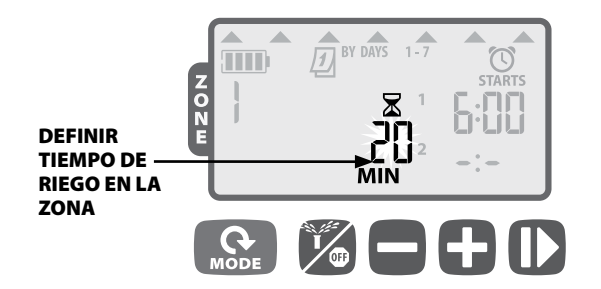

Pulse los botones  $+ \circ -$  para definir el tiempo de riego (en minutos); a continuación pulse

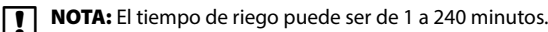

### 3 Definir horas de inicio del riego en la zona

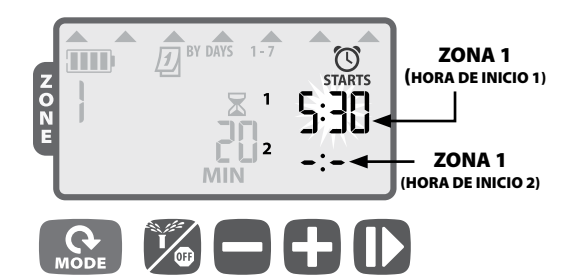

- $\triangleright$  Pulse los botones  $\biguparrow$  **o** para definir la primera hora de inicio del riego en la zona seleccionada, (06:00 de manera predeterminada); a continuación, pulse
- Pulse los botones  $+ \circ -$  para definir la siguiente hora de inicio, o bien pulse  $\blacktriangleright$  de nuevo para avanzar a la pantalla donde configurar los días de riego.

REPETIR para definir horas de inicio adicionales, hasta un máximo de 6 para cada zona.

NOTA: Los ajustes avanzan en incrementos de 10 minutos.

- **NOTA:** Para eliminar una hora de inicio, pulse  $+ \circ -$  hasta que vea -: (APAGADO / OFF) en la pantalla. (-: justo antes de las 0:00 o las 12:00 AM.)
- **NOTA:** El programador no regará varias zonas al mismo tiempo. Si hay dos zonas con la misma hora de inicio (o que se solapan), el programador esperará hasta que la primera zona haya terminado de regar antes de comenzar con la siguiente zona de la secuencia. Este método se llama "riego secuencial".

4 Definir días de riego de la zona

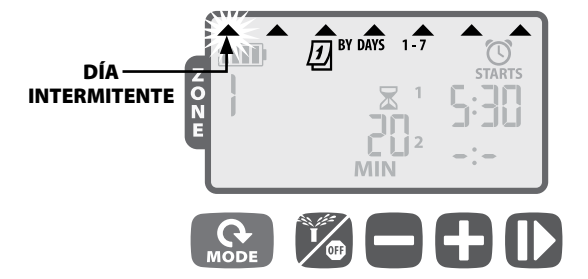

#### *Ciclo personalizado (Semanal)*

- $\blacktriangleright$  Pulse  $\blacklozenge$  (para activar) o  $-$  (para desactivar) el día intermitente. El cursor avanzará directamente al siguiente día de la semana.
- **EPITA** este paso para cada día de la semana que quiera configurar.
- e REPITA los pasos 1-4 para el resto de zonas que quiera configurar.
	- Cuando haya terminado la programación, pulse el botón de modo (MODE) hasta que se muestre la pantalla FUNCIONAMIENTO AUTOMÁTICO.

#### *Otras opciones de ciclos de riego*

El programador dispone de opciones de ciclos adicionales:

- **· Riego cíclico** ( uno de cada 1-30 días)
- **Días impares** (NO regará los días 31)
- Días pares

Para cambiar el tipo de días ciclo de una zona, solo tiene que pulsar los botones  $\boldsymbol{+}$  y – al mismo tiempo mientras configura los días de riego de la zona.

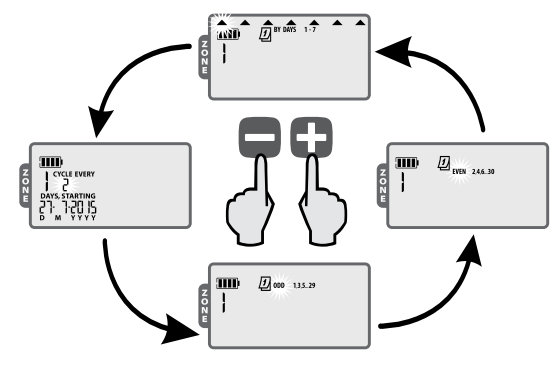

Riego cíclico

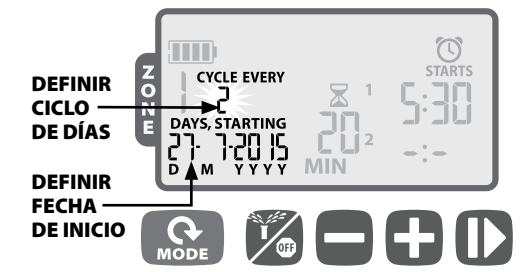

- $\triangleright$  Pulse el botón  $\pm$  o  $\equiv$  para definir el número de días en el ciclo; a continuación, pulse
- Pulse + o para definir el próximo día de riego; a continuación, pulse  $\blacksquare$

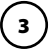

Días pares (EVEN) / Días impares (ODD)

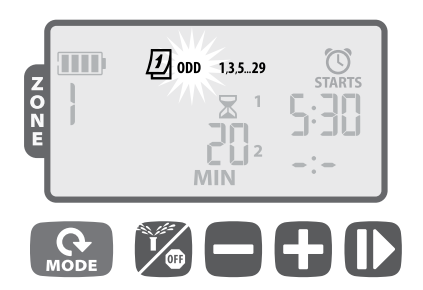

 Cuando IMPARES (ODD) 1,3,5...29, para días impares o PARES (EVEN) 2,4,6...30, para días pares) esté parpadeando, pulse

**NOTA:** Las programaciones de días impares no regarán los días 31.

### Funcionamiento Automático

*Pulse el botón de modo (MODE) hasta que vea la pantalla Funcionamiento automático.*

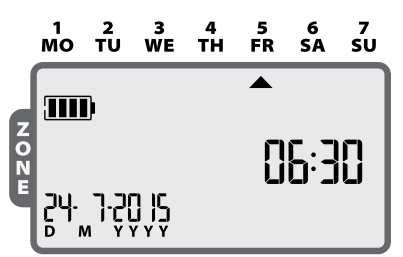

En el modo de FUNCIONAMIENTO AUTOMÁTICO, el WPX regará cada zona siguiendo la programación establecida. Si hay más de una zona programada para el mismo tiempo, el programador pondrá las zonas en cola y las irá regando una a una, empezando por la zona con el número más bajo.

**NOTA:** Después de 5 minutos de inactividad, el programador regresará al modo de FUNCIONAMIENTO AUTOMÁTICO (a menos que el programador esté APAGADO / OFF) y apagará la pantalla. Pulse cualquier tecla para volver a encender la pantalla.

# Apagar

*Pulse el botón hasta que se muestre la pantalla de* APAGADO *(OFF).*

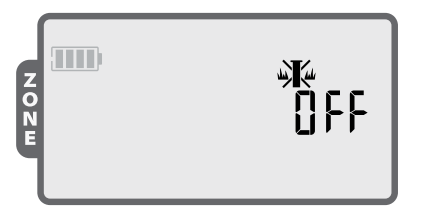

Al seleccionar el modo de APAGADO, se cancelarán todos los riegos activos y se impedirá que el riego se inicie automáticamente.

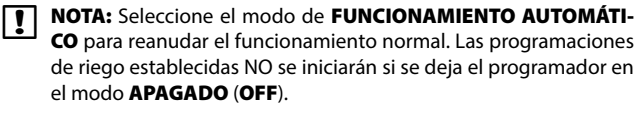

**D NOTA:** Si quiere interrumpir el riego automático solamente unos días, le sugerimos que use la función "Retraso del riego", que se explica en la página 24.

**T** NOTA: Para reanudar el riego, pulse el botón ℅ nuevamente para regresar al modo de FUNCIONAMIENTO AU-TOMÁTICO.

## Riego manual

*Pulse el botón hasta que se muestre la pantalla de riego manual.*

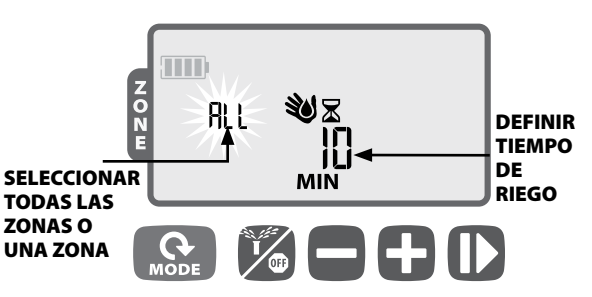

- $\triangleright$  Pulse  $\biguparrow$  o para seleccionar Todas las zonas (ALL) o una zona; a continuación, pulse
- $\triangleright$  Pulse  $\pm$  o para definir el tiempo de riego para las zonas seleccionadas; a continuación, pulse para iniciar el riego.
- **NOTA:** Para regar durante el tiempo programado en cada zona: Pulse – cuando ajuste el tiempo de riego manual hasta que vea en la pantalla "SCH" MIN (Minutos programados).

### Inicio manual sencillo

*Permite regar TODAS las zonas inmediatamente siguiendo los tiempos de riego programados anteriormente.*

 $\triangleright$  Con el programador en el modo de FUNCIONAMIENTO AU-TOMÁTICO, mantenga pulsado  $\rightarrow$  durante 3 segundos para comenzar a regar todas las zonas que tengan un tiempo de riego programado.

# Ajuste estacional %

*Pulse el botón de modo (MODE) hasta que vea la pantalla de ajuste estacional.*

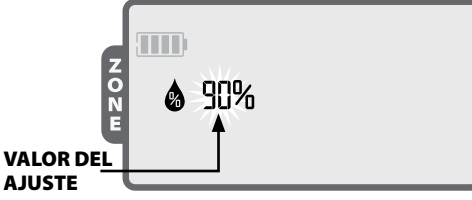

El modo de AJUSTE ESTACIONAL le permite aumentar o reducir los tiempos de riego de todas las zonas en un determinado porcentaje (de 10 % a 200 %).

 $\triangleright$  Pulse  $\biguparrow$  **o**  $\biguparrow$  para aumentar o reducir el ajuste.

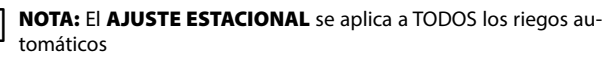

# *Funciones especiales*

### Retraso del riego

*Retrase el riego automático hasta 9 días.*

Pulse el botón de modo (MODE) hasta que vea la pantalla FUNC-IONAMIENTO AUTOMÁTICO. (La unidad NO debe estar regando.)

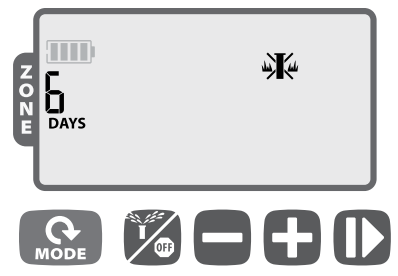

- $\triangleright$  Mantenga pulsado  $\pm$  durante 3 segundos y, a continuación, pulse + o – para seleccionar el número de días (DAYS) que quiere retrasar el riego, hasta un máximo de 9 días.
- Para cancelar, pulse hasta que el valor de DAYS sea 0. (El programador volverá al FUNCIONAMIENTO AUTOMÁTICO.

Mientras el retraso del riego esté en vigor, se mostrarán en la pantalla el símbolo de la izquierda y los días restantes.

### Guardar programa del contratista en memoria

*Guarde las programaciones de riego para recuperarlas en el futuro.*

- Pulse el botón  $\mathcal{K}_n$  hasta que se muestre la pantalla de **APAGA-**DO (OFF).
- Pulse y suelte a la vez los botones  $\mathcal{V}_{\bullet}$  v +
- El símbolo "OFF" parpadeará varias veces para confirmar que se han guardado las programaciones.

### Recuperación de programa predeterminado del contratista

#### *Recupere programas de riego guardados anteriormente*

- Pulse el botón  $\frac{1}{2}$  hasta que se muestre la pantalla de **APAGA-**DO (OFF).
- Pulse y suelte a la vez los botones  $+$  y  $\blacksquare$
- El símbolo "OFF" parpadeará varias veces para confirmar que se han recuperado las programaciones.

### Restauración de los valores de fábrica

*Restaure la configuración predeterminada de fábrica del programador.*

- > PRECAUCIÓN: Se borrarán todos los programas de riego guardados en memoria actualmente. Sin embargo, el programa del contratista permanece almacenado en una memoria separada y no se ve afectado por la restauración de los valores de fábrica, por lo que se puede recuperar después de la restauración.
- Pulse el botón de modo (MODE) hasta que vea la pantalla de ajuste estacional.
- ▶ Pulse y suelte a la vez los botones  $\mathcal{C}$  y

### Invalidación del sensor de lluvia

*Defina el sensor como activo o inactivo para todas las zonas.*

- Pulse el botón de modo (MODE) hasta que vea la pantalla FUNC-IONAMIENTO AUTOMÁTICO.
- $\triangleright$  Mantenga pulsados los botones  $-y \triangleright$  al mismo tiempo para alternar entre OBEDECER e IGNORAR.
- Podrá ver el SÍMBOLO de la izquierda cuando esté seleccionada la opción de ignorar IGNORAR.

#### *Defina el sensor como activo o inactivo para una zona individual.*

- Pulse el botón de modo (MODE) hasta que vea la pantalla Definir programación de riego.
- $\triangleright$  Pulse  $\biguparrow$  **o**  $\biguparrow$  para seleccionar la zona deseada.
- Mantenga pulsados los botones  $-$  y  $\blacktriangleright$  al mismo tiempo para alternar entre OBEDECER e IGNORAR.

Podrá ver el SÍMBOLO de la izquierda cuando esté seleccionada la opción de ignorar IGNORAR.

### *Instalación*

### Instalación de la válvulas

Los cables pueden tener una longitud de hasta 30 m (diámetro mínimo 0,75 mm² / 18 AWG). Todas las conexiones de cables deben realizarse con los conectores estancos adecuados (no incluidos).

- Conecte los cables negros de cada solenoide a los cables negros (comunes) del WPX.
- Conecte el cable rojo de cada solenoide al cable rojo de la zona correspondiente del WPX.
- Conecte una válvula maestra (opcional).

#### **INSTALACIÓN DE LA VÁLVULAS**

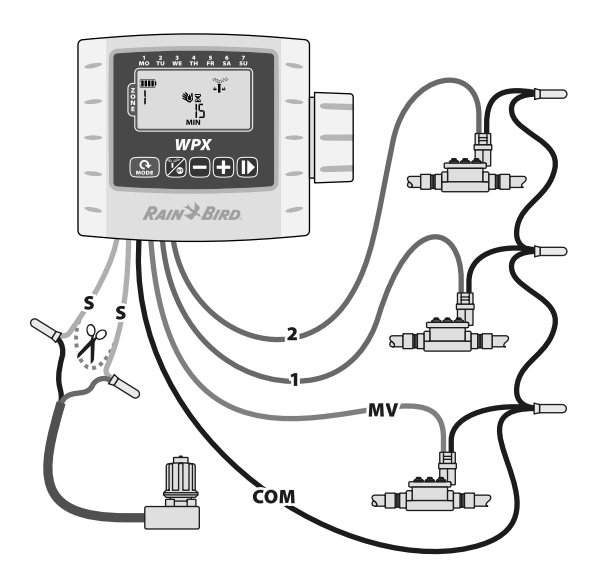

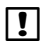

**D** NOTA: El WPX se puede montar sobre un solenoide de impulsos 9v CC mediante el soporte de solenoide incluido o en una pared usando el soporte de instalación en pared (Modelo: 9VMOUNT).

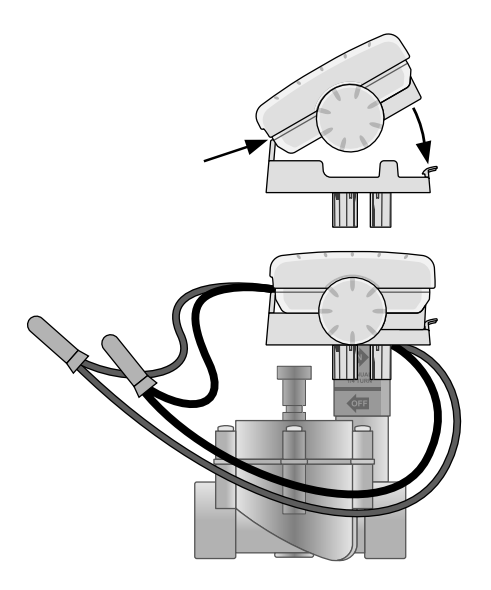

### Baterías

Rain Bird WPX funciona con dos baterías alcalinas de 9 voltios. Puede funcionar usando una sola batería de 9 voltios o las dos. En condiciones normales, la duración es de 1 año si se usa una batería de 9 voltios y de 2 años si se usan dos.

#### Sustitución de las baterías

- 1. Quite la tapa del compartimento de baterías.
- 2. Instale una o dos baterías alcalinas de 9 voltios en las pinzas para baterías suministradas.
- 3. Vuelva a colocar la tapa del compartimento de baterías.

**b NOTA:** No use baterías nuevas y usadas al mismo tiempo, ya que puede reducir la duración de la batería y hacer que el programador deje de funcionar antes de tiempo.

#### Sensor de lluvia opcional

 Corte el bucle amarillo por la mitad y quite 1 cm aproximadamente del aislamiento

**NOTA:** Solo tiene que cortar el bucle amarillo cuando instale un sensor de lluvia.

 Conecte el sensor a los terminales con conectores estancos.

#### **TRASERA DEL PROGRAMADOR**

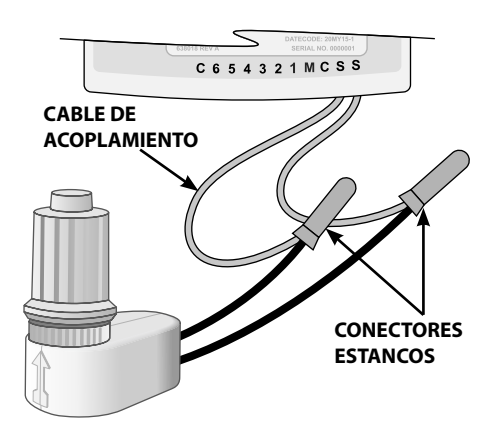

### *Resolución de problemas*

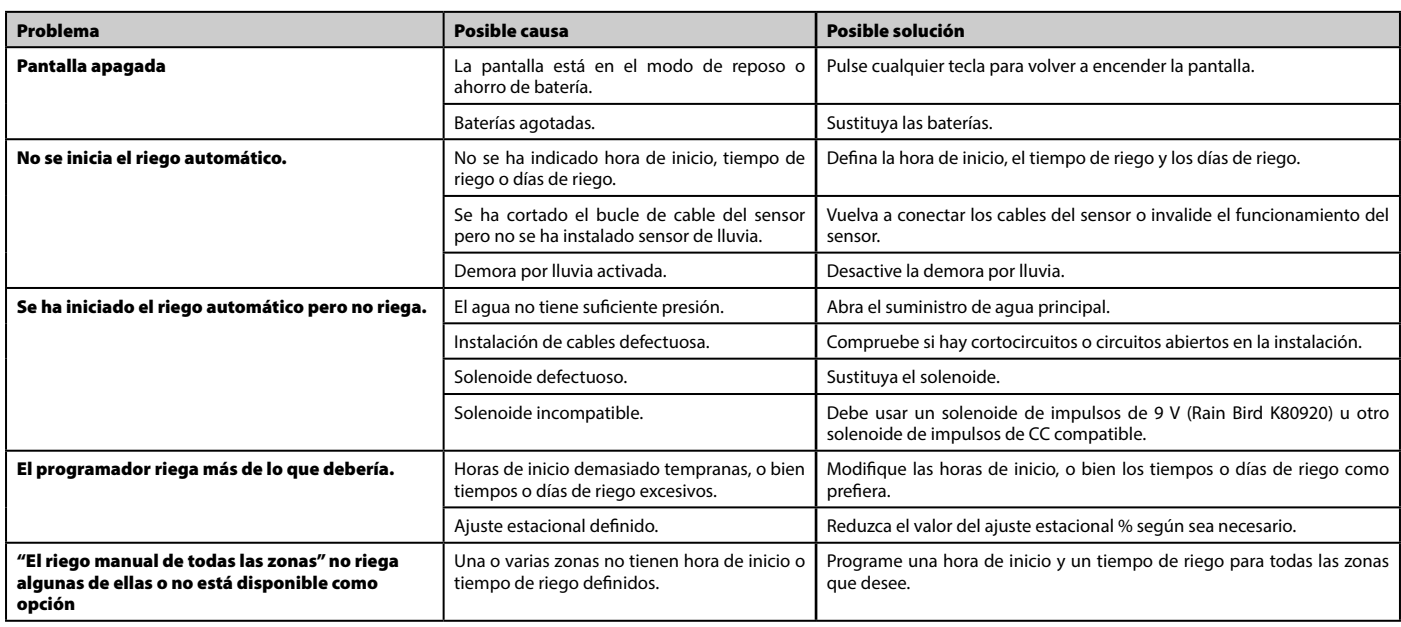

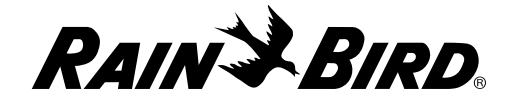

**Rain Bird Corporation** 6991 East Southpoint Road Tucson, AZ 85756 EE. UU. Tel.: (520) 741-6100 Fax: (520) 741-6522

**Rain Bird Ibérica. S.A.** Polígono Ind. Pinares Llanos C/ Carpinteros, 12, 2ºC 28670 Villaviciosa de Odón, Madrid ESPAÑA Tel.: (34) 91 632 48 10 Fax: (34) 91 632 46 45

**Rain Bird International** 1000 West Sierra Madre Avenue Azusa, CA 91702 EE. UU. Tel.: +1 (626) 963-9311 Fax: +1 (626) 852-7343

**Rain Bird Deutschland GmbH** Königstraße 10c 70173 Stuttgart DEUTSCHLAND Tel.: +49 (0)711 222 54 158

Fax: +49 (0)711 222 54 200

**Rain Bird Europe SNC** 900, rue Ampère, B.P. 72000 13792 Aix en Provence Cedex 3 FRANCIA Tel.: (33) 4 42 24 44 61

Fax: (33) 4 42 24 24 72 **Rain Bird Sverige AB**

C/O Matrisen Stortorget 29 211 34 Malmö Tel.: (46) 42 25 04 80 Fax : (46) 42 20 40 65

**Rain Bird France SNC** 900, rue Ampère, B.P. 72000 13792 Aix en Provence Cedex 3 FRANCIA Tel.: (33) 4 42 24 44 61 Fax: (33) 4 42 24 24 72

**Rain Bird Türkiye** Çamlık Mh. Dinç Sokak Sk. No.4 D:59-60 34775 Ümraniye, İstanbul TÜRKİYE Tel.: (90) 216 443 75 23 Faks: (90) 216 461 74 52

 2015 Rain Bird Corporation Marca registrada de Rain Bird Corporation

> www.rainbird.com www.rainbird.eu

P/N: 690173-01 ES 03JL15